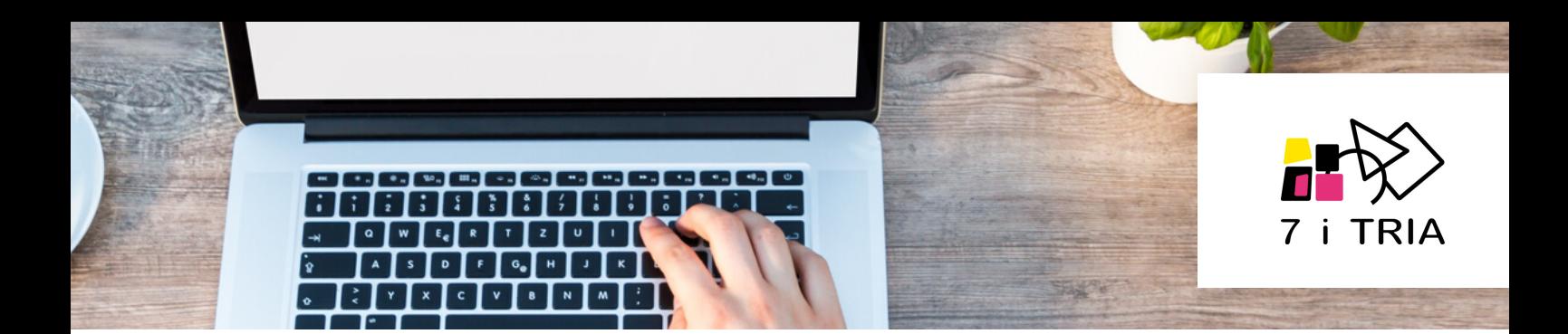

## Colònies d'estiu INSCRIPCIÓ, SOL·LICITUD AJUT ECONÒMIC I SOL·LICITUD MONITOR/A SUPORT

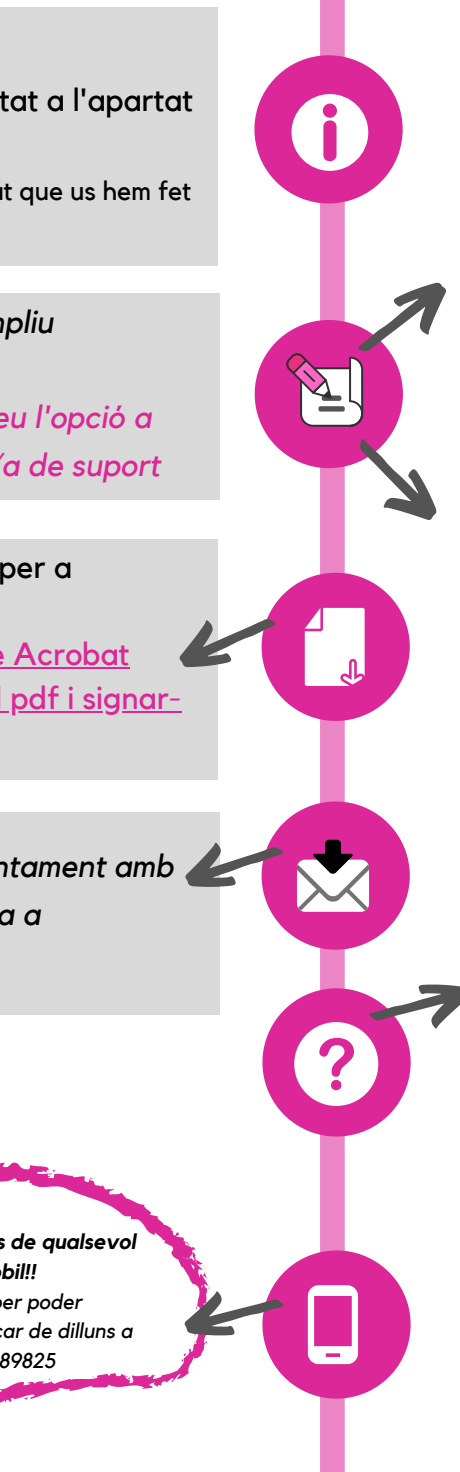

*Si heu marcat l'opció sol·licitar beca: Seguiu [l'enllaç](https://ajutsbcncve2020.cat/main/index.php?lang=ca) i introduïu el codi 050002COL01 ompliu el formulari, seguint les indicacions.*

*Com es tramita l'ajut?* [https://ajutsbcncve2020.cat/main/com\\_tramitar\\_ajuts\\_vac](https://ajutsbcncve2020.cat/main/com_tramitar_ajuts_vacances_estiu_2020.pdf) ances\_estiu\_2020.pdf *Més informació*

*https://vacances.barcelona.cat/ca/ajuts-a-les-families*

## Si heu marcat l'opció sol·licitar monitor/a de suport:

Us farem arribar un correu electrònic, indicant la documentació que ens heu de fer arribar juntament amb un document que haureu d'omplir i signar.

*Si durant el procés teniu alguna consulta:*

- Consulteu el  $FAGS$  a partir de dilluns hi</u> trobareu un vídeo tutorial per a poder veure el procés complet
- *Envieu-nos un correu electrònic a colonies@7itria.cat*
- *Si la consulta està relacionada amb la sol·licitud d'ajut econòmic podeu trucar al telèfon gratuït 010 de l'Ajuntament de Barcelona*

## *Ens veiem aviat!*

**Cliqueu [aquí](https://www.7itria.cat/index.php/component/casals)**

Introduïu el codi de l'activitat a l'apartat de nova inscripció.

\*el codi el trobareu a la publicitat que us hem fet arribar

*Seguiu les instruccions i ompliu degudament la inscripció. Si esteu interessats marqueu l'opció a sol·licitar beca i/o monitor/a de suport*

Descarregueu-vos els pdf per a continuar amb el procés. [Descarregueu-vos](https://get.adobe.com/es/reader/) l'Adobe Acrobat Reader per poder editar el pdf i signar-<u>lo.</u>  $\frac{1}{2}$ 

*Envieu-nos la inscripció juntament amb la documentació sol·licitada a inscripcions@7itria.cat*

*Les inscripcions es poden fer des de qualsevol dispositiu, ordinador, tablet i mòbil!! si no disposes de cap eina digital per poder tramitar la inscripció, ens pots trucar de dilluns a divendres de 10:00 a 12:00 al 685189825*